## **How to create a page:**

Step 1: Go to [www.facebook.com](http://www.facebook.com/) and log into your account.

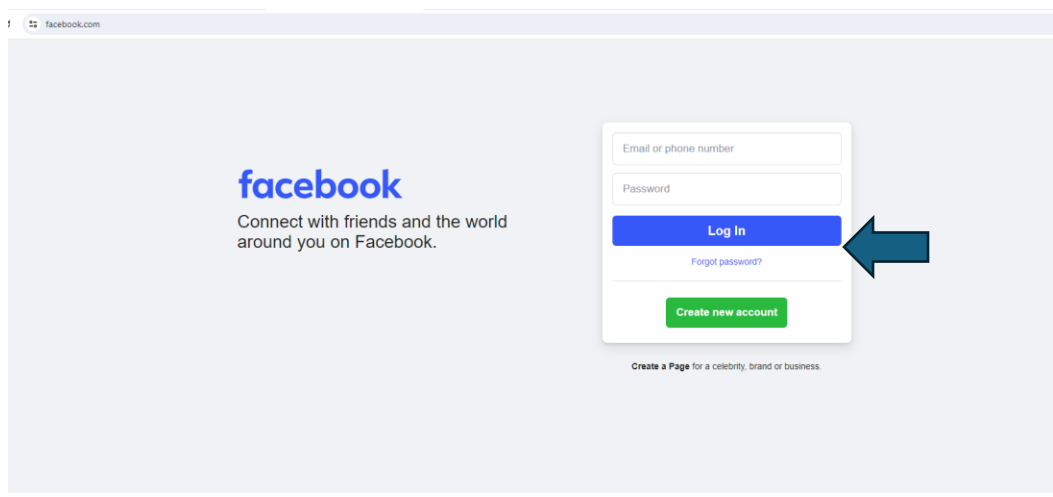

Step 2: Click on your profile picture in the upper right-hand corner.

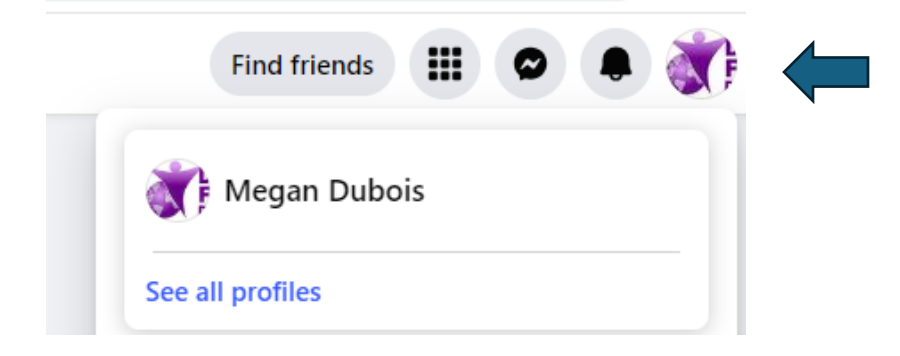

Step 3: Click on See all profiles.

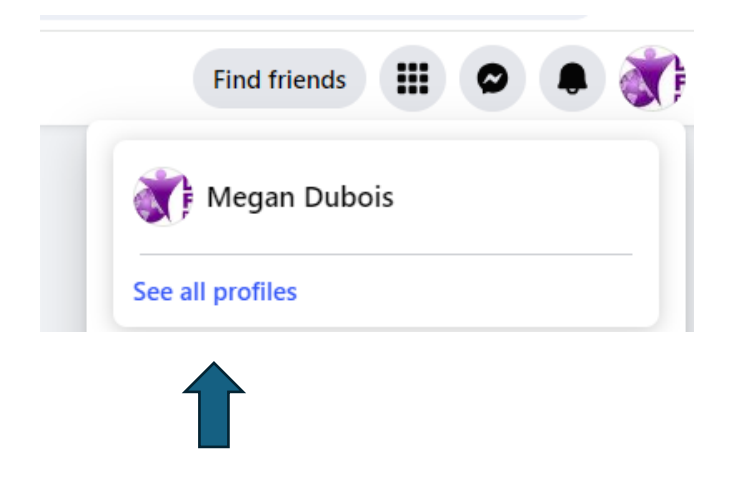

Step 4: Click on Create new profile or page.

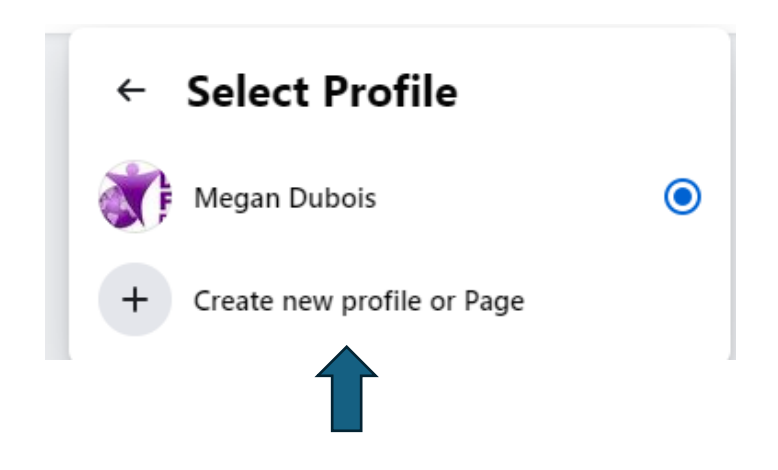

Step 5: Select Public Page and Click Next.

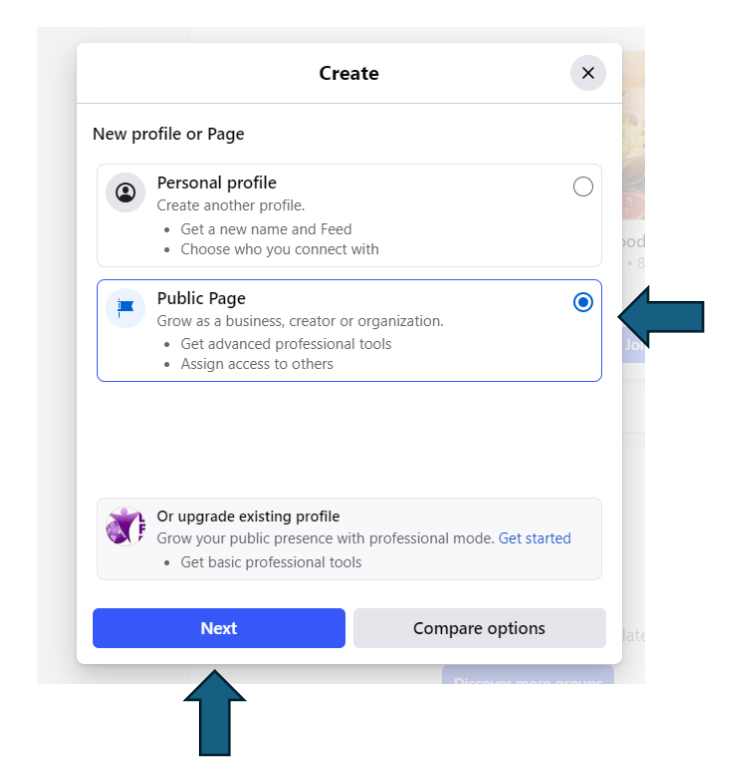

Step 6: Click Get Started

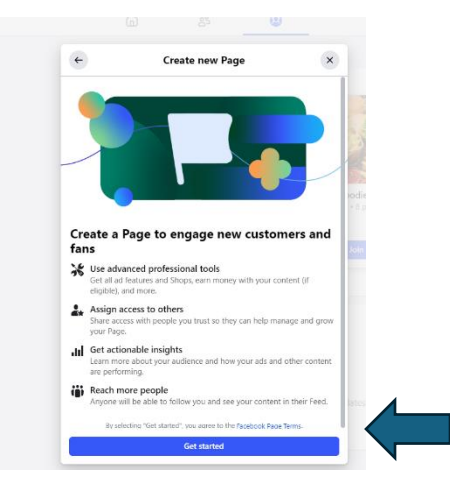

## Step 7: Complete information

Pages > Create a Page

## **Create a Page**

Your Page is where people go to learn<br>more about you. Make sure yours has all<br>the information they may need.

Page name (required)

Use the name of your business, brand or organization, or a<br>name that helps explain your Page. Learn More

Category (required)

Enter a category that best describes you.

Bio (optional)

Tell people a little about what you do.